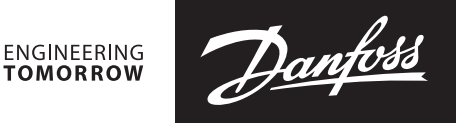

**Bedienungsanleitung**

# **SonoMeter 40 Ultraschallwärmezähler SonoMeter 40**

Test - und Kalibrieranweisung for heating and cooling applications

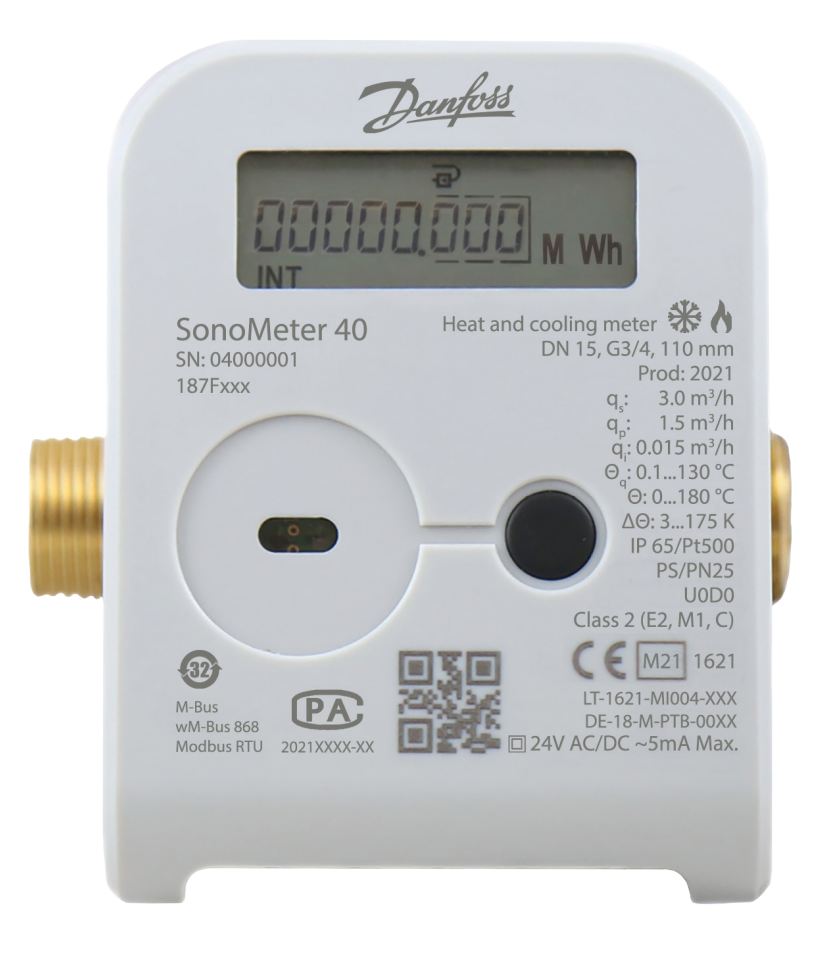

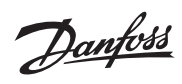

#### Inhalt

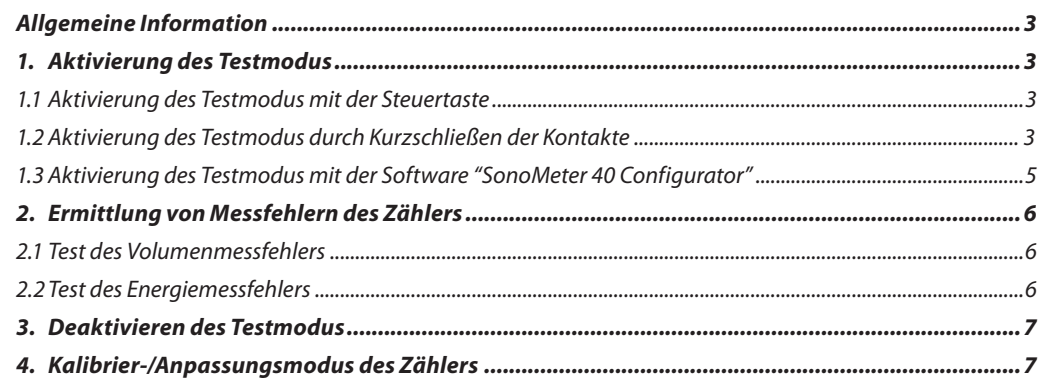

Danfoss

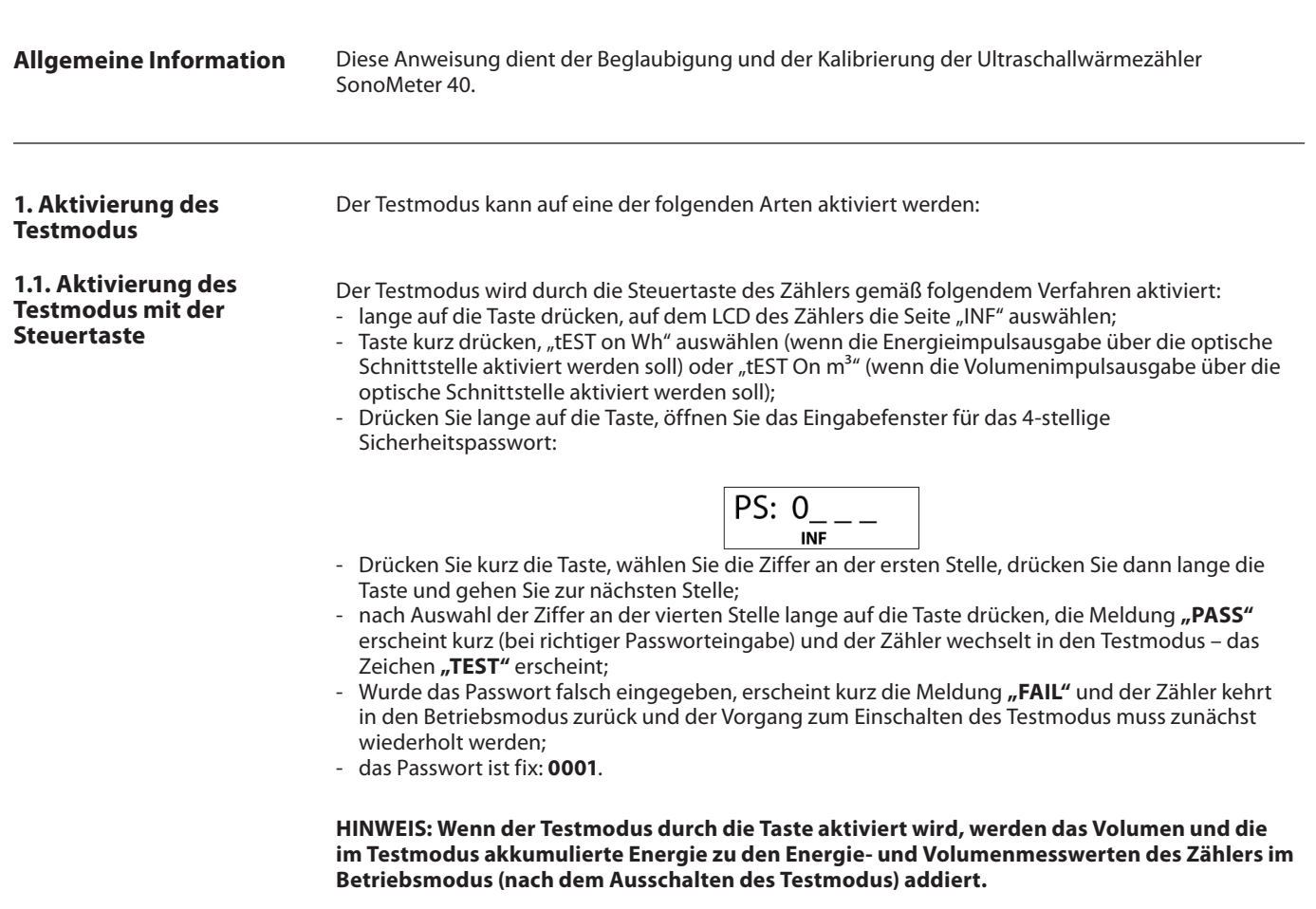

**1.2. Aktivierung des Testmodus durch Kurzschließen der Kontakte**

Entfernen Sie das ausbrechbare Element "SERVICE" (1) auf der Rückseite des Rechenwerks oder öffnen Sie das Rechenwerk, indem Sie die Elemente "LOCK" (2) ausbrechen.

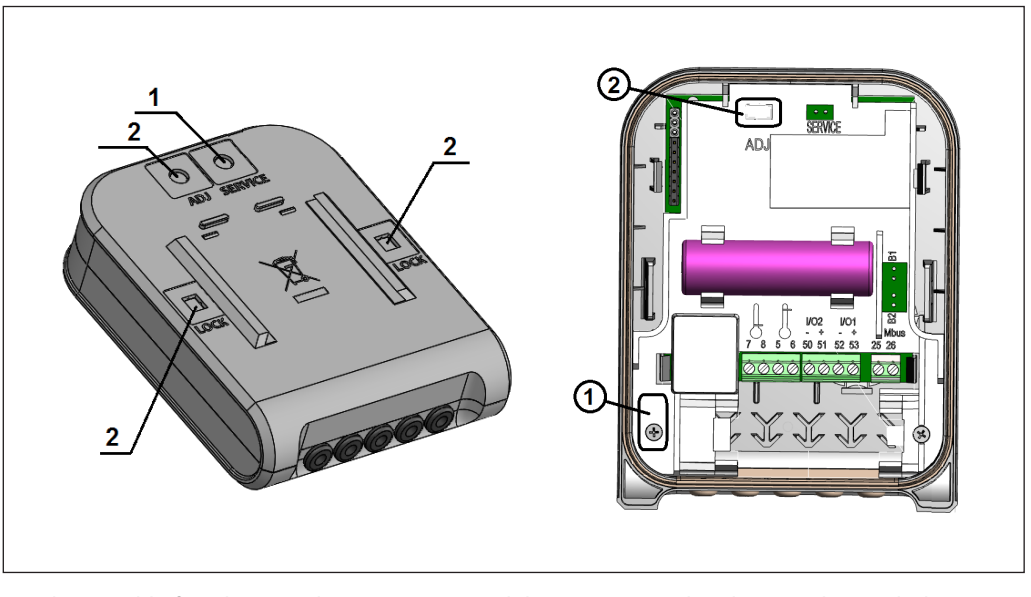

Durch Kurzschließen des Kontaktes "SERVICE" wird der SERVICE-Modus aktiviert, das Symbol "<->" und der Text "TEST" werden auf dem LCD angezeigt.

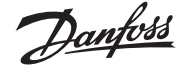

#### **Bedienungsanleitung SonoMeter 40**

#### **1.2. Aktivierung des Testmodus durch Kurzschließen der Kontakte** *(fortsetzung)*

#### **Display readings in the test mode**

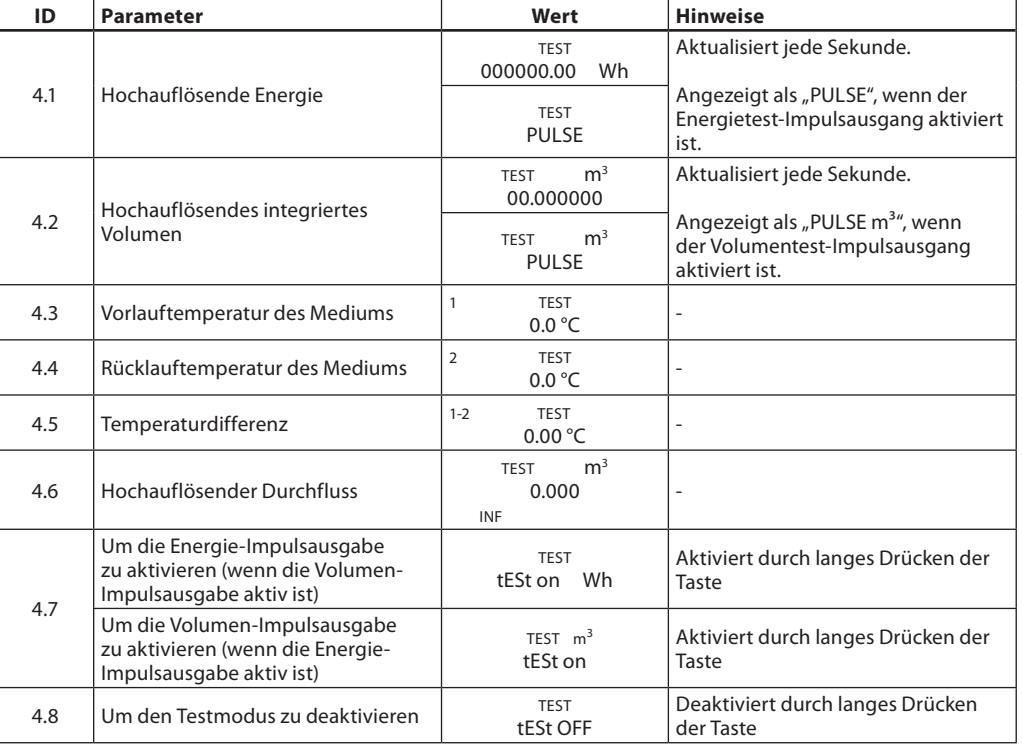

#### **In diesem Modus:**

- Volumenimpulse werden über die optische Schnittstelle des Zählers erzeugt. Mit der Taste kann die Energie-Impulsausgabe umgeschaltet werden, indem der Menüpunkt "tEST on Wh" ausgewählt wird;
- Wenn der Zähler mit angeschlossenem Impulseingangs- / Impulsausgangskabel ausgestattet ist, werden die Energieimpulse am 1. Impulsausgang und die Volumenimpulse am 2. Impulsausgang ausgegeben;
- Es ist möglich, Volumenimpulse zur Ermittlung der Energiemessfehler zu simulieren;
- Es ist möglich, die Parameter der Zählerkonfiguration zu ändern.

**HINWEIS: Wenn der Testmodus durch Kurzschließen der Kontakte "SERVICE" aktiviert wird, werden das Volumen und die im Testmodus akkumulierte Energie nicht zu den Volumen- und Energiemesswerten des Betriebsmodus des Zählers addiert.** 

Danfoss

#### **1.3. Aktivierung des Testmodus mit der Software "SonoMeter 40 Configurator"**

Der Testmodus kann über die optische Schnittstelle mit der Software "SonoMeter 40 Configurator" und dem optischen USB-Lesekopf nach Norm EN 62056-21 aktiviert werden. Dabei werden wahlweise Volumen- oder Energieimpulse über die optische Schnittstelle des Zählers erzeugt.

**"ON TEST (E Pulse) mode"** – zur Aktivierung des Testmodus (TEST) vorgesehen **(mit Energie-Impulsausgabe über optische Schnittstelle).** 

**"ON TEST (V Pulse) mode"** – zur Aktivierung des Testmodus (TEST) vorgesehen **(mit Volumen-Impulsausgabe über optische Schnittstelle).** 

**"OFF TEST mode"** – zur Deaktivierung des Testmodus (TEST) vorgesehen.

**"Start E-test"** – zur Energiemessung mittels simuliertem Volumen für 150-sek.-Operationen (nur im Service-Modus).

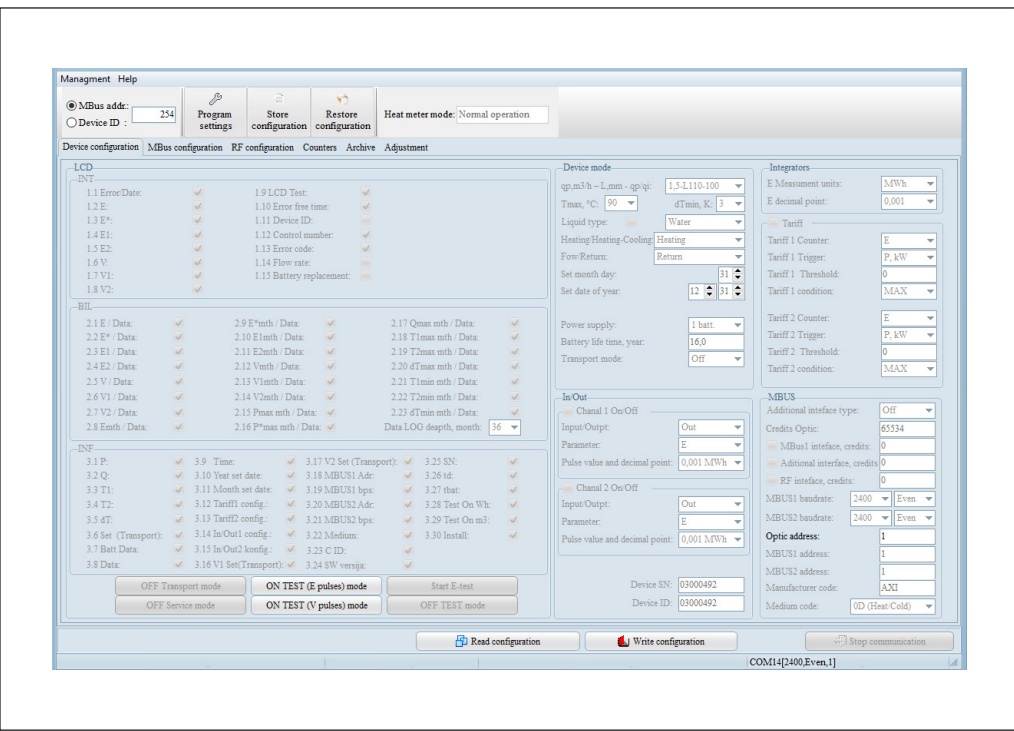

## Danfoss

#### **2. Ermittlung von Messfehlern des Zählers**

### **2.1. Test des**

**Volumenmessfehlers** Die Bestimmung von Volumenmessfehlern ist im hydrodynamischen Prüfstand in folgender Reihenfolge durchzuführen:

1) Der Testmodus wird gemäß Abschnitt 1.1, 1.2 oder 1.3 dieser Anleitung aktiviert.

2) Die Volumenmessfehler sind bei Kontrolldurchflüssen nach EN1434-5 zu bewerten.

3) Die Wassermenge, die durch den Zähler fließt, kann direkt vom Rechenwerk abgelesen werden (mit einer Auflösung von 1 ml);

- Über den optischen Zählerausgang mit dem optischen Lesekopf nach 62056-21;

- Oder durch den verdrahteten Volumen-Impulsausgang (bei einem Zähler mit angeschlossenem

Impulseingangs-/Ausgangskabel und aktiviertem Testmodus gemäß Punkt 1.2 dieser Anleitung);

4) Die Volumen-Impulswerte im Testmodus sind in Tabelle 1p dargestellt:

#### **Tabelle 1p**

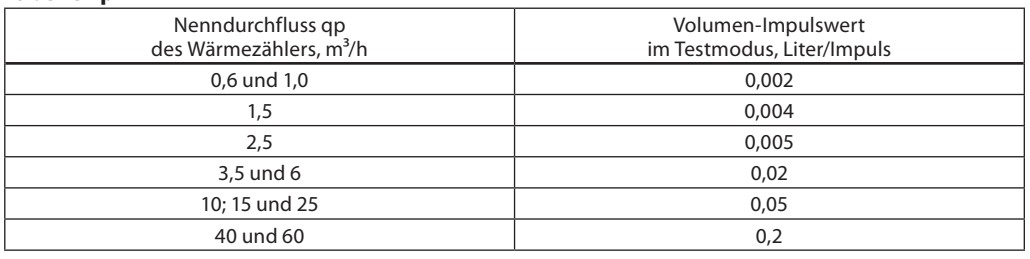

#### **2.2. Test des Energiemessfehlers**

Der Energiemessfehler eines Rechenwerks mit Temperaturfühlerpaar soll durch Eintauchen der Temperaturfühler in ein temperiertes Bad bewertet werden. Die Prüfung ist in folgender Reihenfolge durchzuführen:

1) Der Testmodus wird gemäß Abschnitt 1.2 dieser Anleitung aktiviert;

2) Die Temperaturfühler sind in thermostatische Bäder getaucht, welche die vorgegebenen Vor- und Rücklauftemperaturwerte sowie Temperaturdifferenzwerte lt. EN 1434-5 beinhalten.

HINWEIS: Die Ermittlung des Energiemessfehlers kann für ein Rechenwerk mit Durchflusssensor separat durchgeführt werden. In diesem Fall werden die, in EN 1434-5 spezifizierten, Temperatur- und Temperaturdifferenzen der Vor- und Rücklaufleitung simuliert, indem die Referenzwiderstände an die Klemmen Nr.5;6;7;8 des Rechenwerks angeschlossen werden.

3) Langes Drücken der Taste (länger als 5 Sekunden) aktiviert die Simulation der Volumenimpulse (das Zählerdisplay zeigt periodisch "SF" mit dem Nenndurchfluss des Zählers, m<sup>3</sup>/h):

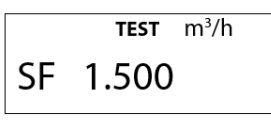

4) Nach 2,5 Minuten ist die Volumensimulation beendet, das Zeichen "SF" erlischt. Um den Energiemessfehler zu berechnen, müssen die simulierten Volumen- und Energiemesswerte visuell von der Anzeige des Zählers abgelesen werden;

5) Die Menge an Volumen oder Energie kann über den verdrahteten Impulsausgang (sofern im Zähler vorhanden) ausgelesen werden;

6) Die Menge an Volumen oder Energie kann über den optischen Schnittstellenausgang des Zählers mit einem optischen Lesekopf, lt. EN 62056-2, ausgelesen werden;

7) Die Energie-Impulswerte im Testmodus sind in Tabelle 2p dargestellt:

#### **Tabelle 2p**

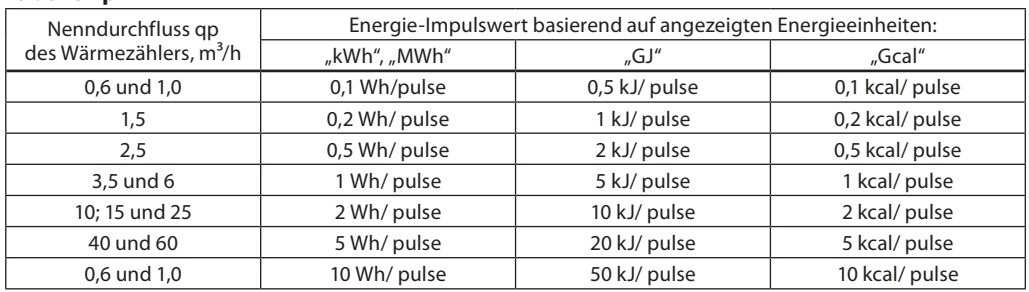

Danfoss

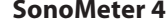

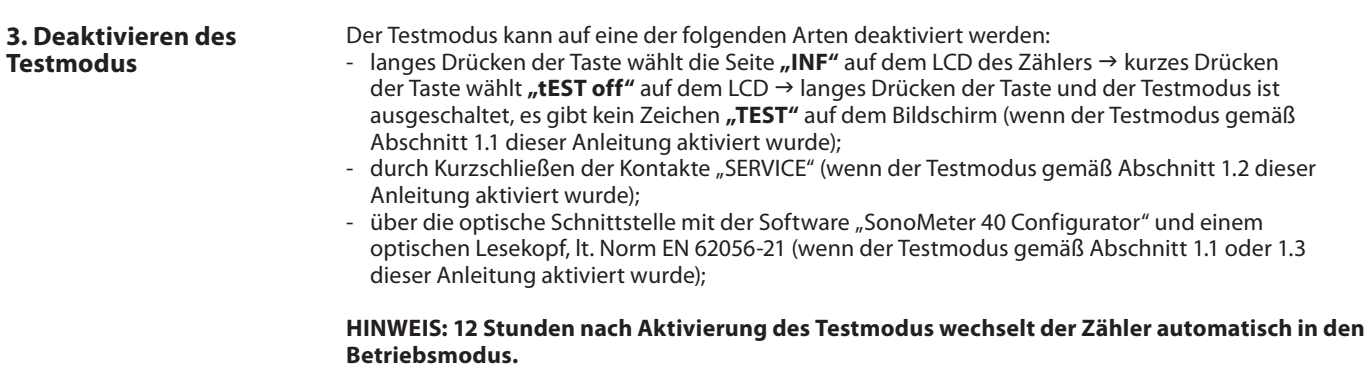

**4. Kalibrier-/ Anpassungsmodus des Zählers**

Die Zählerkalibrierung bzw. Anpassung ermöglicht die Einstellung einzelner Volumenstrom-Messpunkte.

Dies kann mit der Software "SonoMeter 40 Configurator" und einem optischen Lesekopf gemäß der Norm EN 62056-21 erfolgen.

- 1) Der Kalibrier-/Anpassungsmodus kann aktiviert werden, indem der Schutzdeckel (2) von ADJ entfernt und die Kontakte kurzgeschlossen werden.
- 2) Der Korrekturparameter für das Volumen kann in den Feldern des "SonoMeter 40 Configurator" "Err[%]" eingegeben werden. Der Korrekturparameter wird durch Klicken auf "Calculate" bestätigt. "Write configuration" speichert die Einstellungen im permanenten Speicher des Zählers. Mit "Read configuration" wird überprüft, ob die Änderungen gespeichert sind.

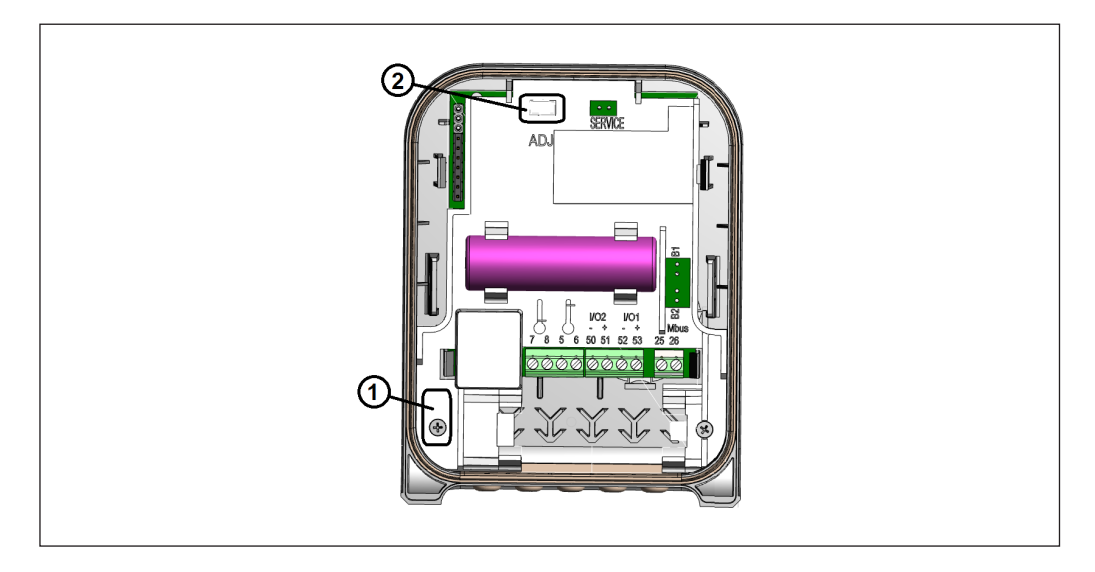

**HINWEIS: Durch das Entfernen der ADJ-Schutzabdeckung erlischt die Herstellergarantie!!!**

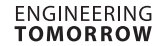

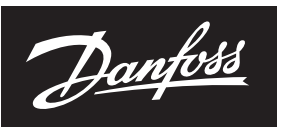

#### **Bedienungsanleitung SonoMeter 40**

#### **4. Kalibrier-/ Anpassungsmodus des Zählers** *(fortsetzung)*

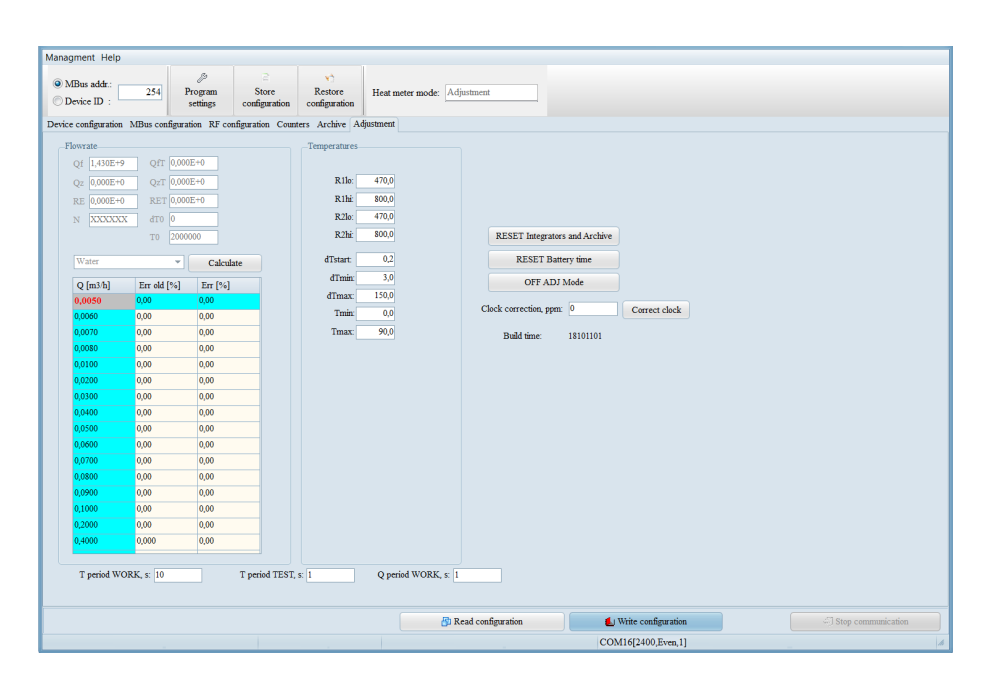

**RESET Integrators and Loggers** – zur Rücksetzung der Integrator- und Loggerwerte auf Null. **RESET Battery time** – zur Rücksetzung der Batterielebensdauer nach dem Austausch (das neue Batteriewechseldatum wird gemäß der eingestellten Batterielebensdauer berechnet). **OFF ADJ mode** – zur Deaktivierung des Kalibrier-/Anpassungsmodus.

**Danfoss A/S** Climate Solutions · danfoss.com · +45 7488 2222

Any information, including, but not limited to information on selection of product, its application or use, product design, weight, dimensions, capacity or any other technical data in product manuals, catalogues descriptio